## **MEZUNİYET İŞLEMLERİ YOL HARİTASI**

1- Mezun adayı olan öğrencilerimiz öncelikli olarak <https://www.turkiye.gov.tr/> adresinden edevlet kullanıcı adı ve şifresiyle giriş yapmalıdır. Mezuniyet durumunuzu (belge dökümü yapılamaz) OSYM aday işlemleri kısmından giriş yaparak **eğitim bilgilerinizi**  güncellediğinizde de görebilirsiniz.

2- Arama kısmına **"Mezun"** ifadesi yazıldığında aşağıdaki şekilde mezuniyet belgeleri gelecektir.

y) türkiye.g<u>ov.tr</u> よ▼ 图★ Q mezun Vükseköğretim Mezun Belgesi Sorgulama (Yükseköğretim Kurulu Başkanlığı) Lise Mezuniyet Belgesi Sorgulama (Milli Eğitim Bakanlığı) Açık Öğretim Liseleri Mezuniyet Belgesi Sorgulama (Milli Eğitim Bakanlığı) Daha fazla Sonuç.. e-Hizme . Cözüm Sorgulama, Başvuru ve Ödeme Resmi kurumların hizmetleri ve Belediyelerin iletişim bilgileri ve Şirketlerdeki fatura ve abonelik Şikayet, öneri, soru ve hizmetleri iletişim bilgileri sundukları hizmetler bilgilerinize erişin .<br>steklerinizi bize iletin.

3- **Yükseköğretim Mezun Belgesi Sorgulama** yazısına tıklayınız.

4- Açılan alanda mezuniyet bilgileriniz yer alacaktır. İşlem kısmının altında yer alan **Belge Oluştur** kısmına tıklayınız ve belgenizi görünüz.

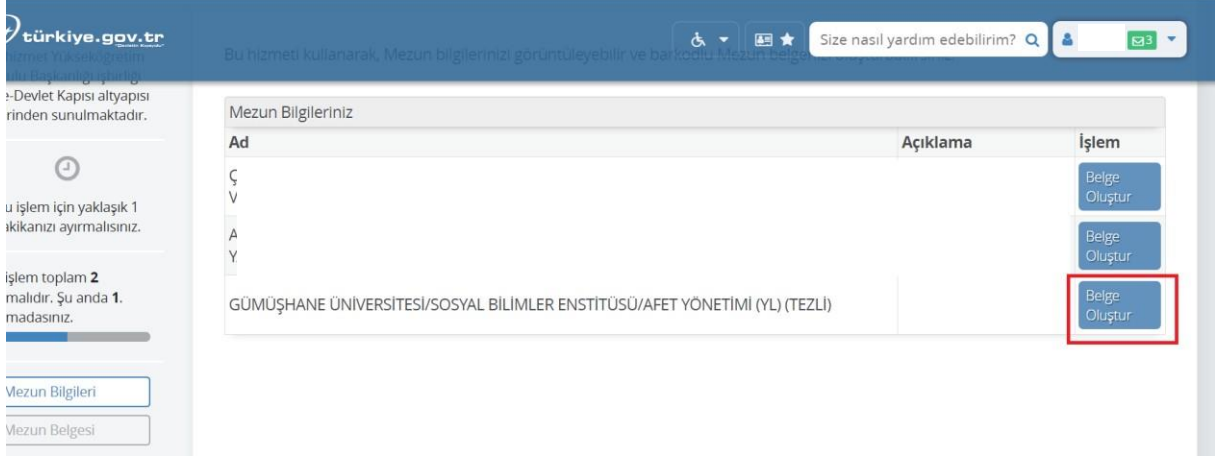

5- Mezuniyet durumunuzu (belge dökümü yapılamaz) OSYM aday işlemleri kısmından giriş yaparak **eğitim bilgilerinizi** güncellediğinizde de görebilirsiniz.

6- Mezun olduğunuz bilgisine ulaştıktan sonra Şalpazarı MYO Web sitesinden yer alan **Formlar**, **Öğrenci** yazan yerden **İlişik Kesme** formunu indirip doldurunuz. 7- Mezun olduğunuz okula (Şalpazarı MYO) giderek ilgili alanları imzalatınız (Bölüm Başkanı, Bölüm Laboratuvar Sorumlusu, Fakülte/Konservatuvar/YO/MYO Kitaplık Sorumlusu)

8- Merkez kampüse (Fatih Eğitim Kampüsü-Söğütlü) giderek diğer ilgili alanları imzalatınız.

9- Doldurulan formu öğrenci işleri daire başkanlığına iletiniz.

10- Geçici mezuniyet belgesi veya diğer işlemler için öğrenci işleri daire başkanlığında ki görevlilerden bilgi alınız (Fatih Eğitim Kampüsü-Söğütlü).

11- Diploma işlemlerinizin süreci hakkında öğrenci işleri daire başkanlığında ki görevlilerden bilgi alınız (Fatih Eğitim Kampüsü-Söğütlü).

Öğrenci işleri daire başkanlığı web adresi<http://oidb.trabzon.edu.tr/tr>

## **İletişim Bilgileri**

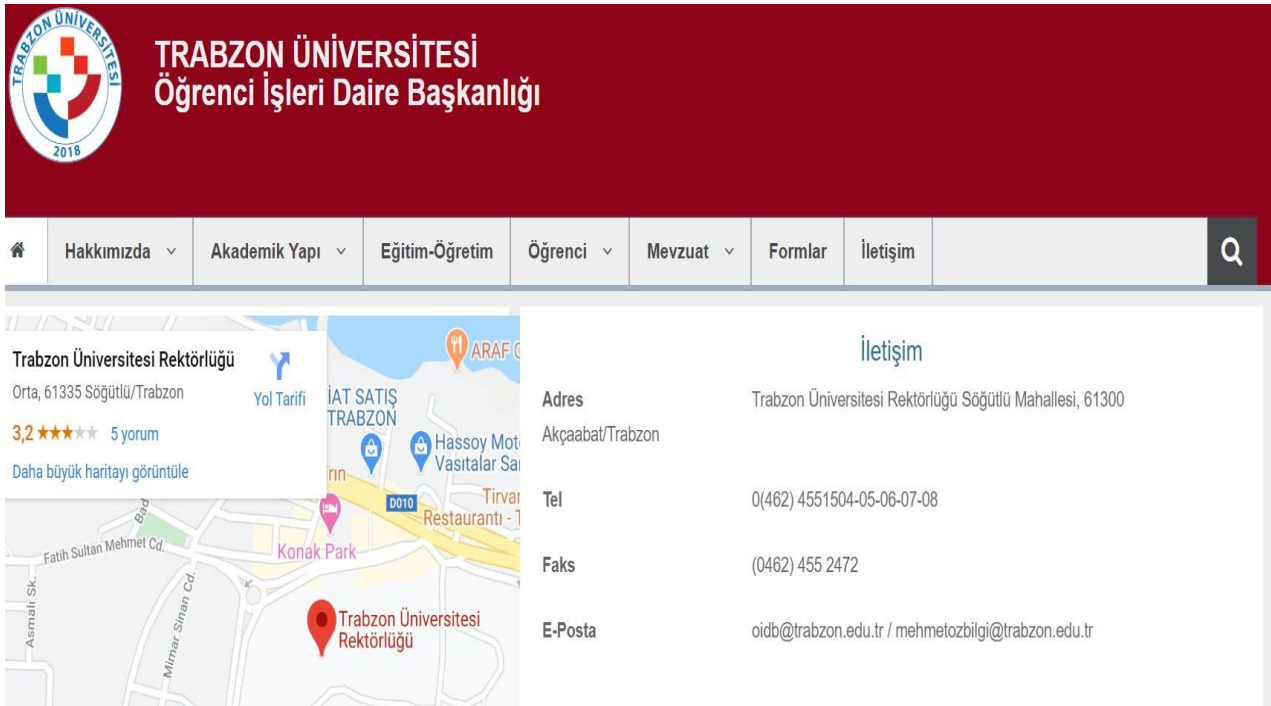